# Thunderbolt 3 対応 RAID&ドック機能付き 外付けハードディスクケース

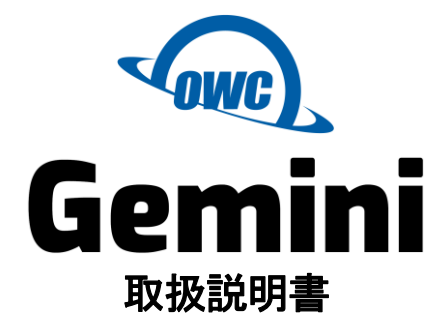

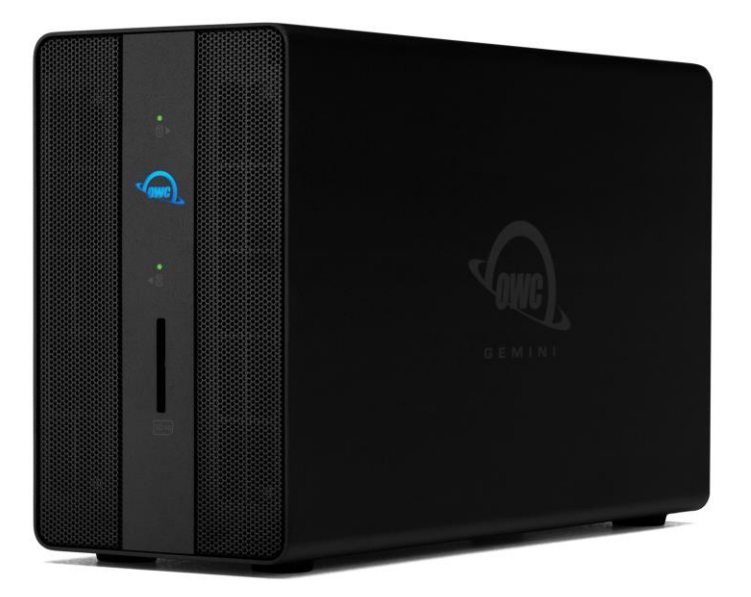

●製品を正しくお使いいただくため、使用前に必ず本取扱説明書をお読みください。

OWC Gemini 取扱説明書

アミュレット株式会社 店頭営業部 〒101-0021 東京都千代田区外神田3-5-12 TEL 03-5295-8418

AOWCTB3GM000N1219

# ○安全上のご注意

### 安全にお使いいただくために必ずお守りください。

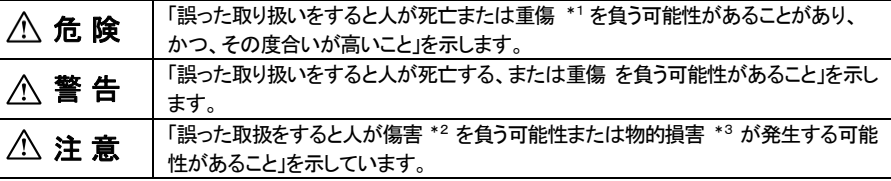

\*1 :重傷とは、失明やけが、やけど、感電、骨折、中毒などで後遺症が残るもの、及び治療に入院や長期の通院 を要するものを示します。

- \*2 :傷害とは、治療に入院や長期の通院を要さない、けが・やけど・感電を示します。
- \*3 :物的損害とは、家屋・家財および家畜・愛玩動物にかかわる拡大損害を指します。

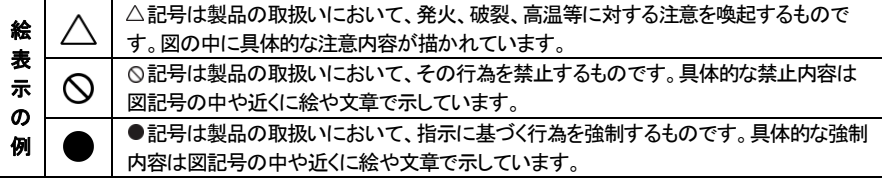

# 警 告

### 水にぬらさないでください。

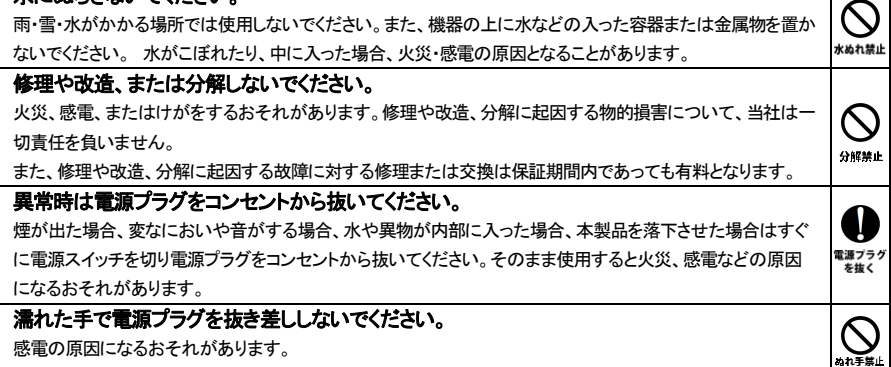

# 注 意

#### 機器を移動させる場合は、必ず電源プラグをコンセントから抜いてください。

移動時にコードが傷つき、火災・感電の原因となることがあります。

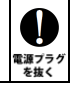

# 注 意

#### 電源プラグを抜くときは、必ず電源プラグを持って抜いてください。

コードを引っ張るとコードが傷み、火災・感雷の原因となることがあります。

#### 不安定な場所へ置かないでください。

ぐらついた台の上や傾いた場所などに置かないでください。落ちたり倒れたりしてけがの原因となることがありま す。

K

種制

 $\bigotimes_{\scriptscriptstyle\# \mathbb{L}}$ 

K

≌⊥

禁止

#### 機器の上に重い物を置いたり、乗ったりしないでください。

バランスが崩れて落ちたり、倒れたりして、けがの原因となることがあります。

#### 湿気や埃の多い場所、油煙や湯気があたるような場所での使用はさけてください。

火災・感電の原因となることがあります。

### ○取扱説明書をお読みになるにあたって

- ・この取扱説明書については、将来予告なしに変更することがあります。
- ・製品改良のため、予告なく外観または仕様の一部を変更することがあります。
- ・この取扱説明書につきましては、万全を尽くして製作しておりますが、万一ご不明な点、誤り、記載漏れなどお気づきの 点がありましたらご連絡ください。
- ・この取扱説明書の一部または全部を無断で複写することは、個人利用を除き禁止されております。また無断転載は固く お断りします。

### ○免責事項(保証内容については保証書をご参照ください。)

- ・火災、地震、第三者による行為、その他の事故、お客様の故意または過失、誤用、その他異常な条件下での使用に よる損害に関して、当社は一切責任を負いません。
- ・保証書に記載されている保証が全てであり、この保証の外は、明示・黙示の保証を含め、一切保証しません。
- ・この説明書で説明された以外の使い方によって生じた損害に関して、当社では一切責任を負いません。
- ・接続機器との組み合わせによる誤作動などから生じた損害に関して、当社では一切責任を負いません。
- ・本製品は、医療機器、原子力機器、航空宇宙機器、輸送用機器など人命に係わる設備や機器、および 高度な信頼性を必要とする設備、機器での使用は意図されておりません。これらの設備、機器制御システムに 本製品を使用し、本製品の故障により人身事故、火災事故などが発生した場合、当社は一切責任を負いません。 ・本製品は日本国内仕様です。日本国外での使用に関し、当社は一切責任を負いません。

・THUNDERBOLT、THUNDERBOLT ロゴは、米国 Intel Corporation の米国およびその他の国における商標または登録商標です。

- ・Microsoft、Windows は、米国 Microsoft Corporation の米国、日本およびその他の国における登録商標または商標です。
- ・Apple、MacBook、Mac、macOS などは Apple社の米国およびその他の国における登録商標または商標です。
- ・Intel、インテル、Intel ロゴは、米国 Intel Corporation の米国およびその他の国における商標または登録商標です。
- ・その他本取扱説明書に記載されている会社名、製品名、技術・仕様名称等は、各社または特定団体の登録商標または商標です。

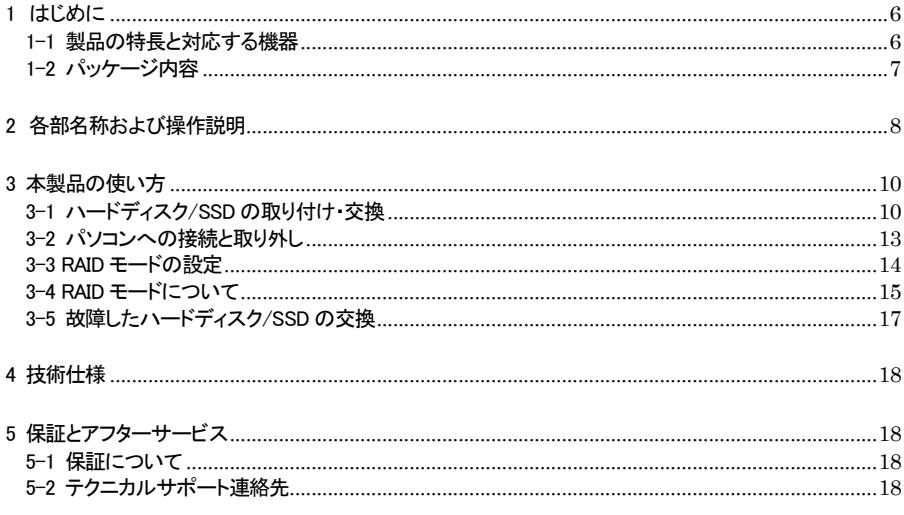

# <span id="page-6-0"></span>1 はじめに

この度は OWC Gemini(オーダブリュシー ジェミニ)をご購入いただきありがとうございます。

OWC Gemini(以下、「本製品」と表記します)は、ハードウェア RAID および Thunderbolt ドッキングステ ーション機能を搭載したハードディスクケースです。 本体には、2 台までのシリアル ATA ハードディスク/SSD または U.2 SSD を搭載可能です。 オプション製品の「OWC U2 Shuttle」(別売り)を使えば、M.2 SSD にも対応できます。

さらに SATA ドライブ向けのハードウェア RAID 機能も搭載し、2 台のドライブにミラーリング(RAID 1)や ストライピング(RAID 0)などの RAID セットを構成して、大容量のデータを保存できます。

# <span id="page-6-1"></span>1-1 製品の特長と対応する機器

製品特長:

本製品は、シリアル ATA(SATA)ハードディスク/SSD または U.2 SSD を 2 台まで搭載可能です。 SATAドライブ専用のハードウェア RAID 機能を搭載し、2台の SATAドライブに、ミラーリング、ストライピ ングなどの RAID を構成できます。

またオプション製品「OWC U2 Shuttle」(別売り)を使って、M.2 ドライブにも対応可能です。 この他ドッキングステーション機能として、8K 出力対応の HDMI ポートや 2.5Gbps 対応イーサーネット、 SD カードリーダーを搭載しています。

■ SATA ハードディスク/SSD または U.2 SSD を 2 台まで搭載可能。

■ オプション製品「OWC U2 Shuttle」を使って M.2 SSD にも対応。

■ SATA ドライブ向けのハードウェア RAID 機能を搭載。

■ Thunderbolt 3 ポートとUSB 専用ポートで、他のThunderbolt 3 機器やUSB 機器を接続可能

■ パソコンからの最大 8K の映像出力が可能となる HDMI 2.1 ポートを搭載

■ 2.5Gbps 対応イーサネットポート搭載

■ UHS-II 対応 SD カードリーダーを本体前面に搭載

対応機器:

■ 搭載可能なハードディスク/ SSD

2.5 インチ/3.5 インチ シリアル ATA ハードディスクまたは SSD (SATA 3.0、SATA 2、SATA1.0、 SATA1.0a)、および 2.5 インチ U.2 SSD または M.2 NVMe SSD

- ★M.2 NVMe SSD の取り付けには、別売りのU.2 変換アダプター「OWC U2 Shuttle」が必要 です。
- サポートするパソコン

Thunderbolt 3対応ポートを搭載した、Mac(Apple M1/M2/M3 シリーズチップ搭載モデルを含む)および Windows パソコン、iPad

- ★Apple M1/M2/M3 チップ搭載Mac に本製品を経由して接続できる外部モニターは 1 台までです。 また本製品以外を経由してApple M1/M2/M3チップ搭載Macに外部モニターが接続されている場合、 本製品に接続されたモニターは動作しない場合があります。
- ★Apple M1/M2/M3 Pro チップ、Apple M1/M2/M3 Max チップ、Apple M1/M2 Ultra チップおよび Intel プロセッサを搭載したMacついては2台以上の外部モニターを使用できます。使用可能なモニタ ーの最大数はパソコンの仕様に依存します。
- ★iPad に接続できる外部モニターは 1 台までです。また表示される内容は一部アプリケーションを除き、 ミラーリング(画面複製)による iPad 本体画面と同一のものとなります。

#### ■ サポートするオペレーティングシステム

macOS 12 Monterey 以降、Windows 10 以降、iPadOS

```
本製品には ASMedia 製SATA コントローラーを搭載しておりますが、ドライバーのインストールは必要ありませ
ん。
```
Windows 環境では、本製品に対応しない古いバージョンの ASMedia 用ドライバーがインストールされていると トラブルの原因になる可能性がありますので、Windows パソコンへ本製品を接続する前に必ずドライバーのア ンインストールを行ってください。

# <span id="page-7-0"></span>1-2 パッケージ内容

・OWC Gemini 本体

・Thunderbolt ケーブル

・ハードディスク/SSD 固定用ネジ: 3.5 インチドライブ用(大)×8、2.5 インチドライブ用(小)×2

- ・専用AC アダプター
- ・AC アダプター用電源ケーブル
- ・取扱説明書(本書)
- ・保証書

# <span id="page-8-0"></span>2 各部名称および操作説明

# <OWC Gemini の外観>

前面

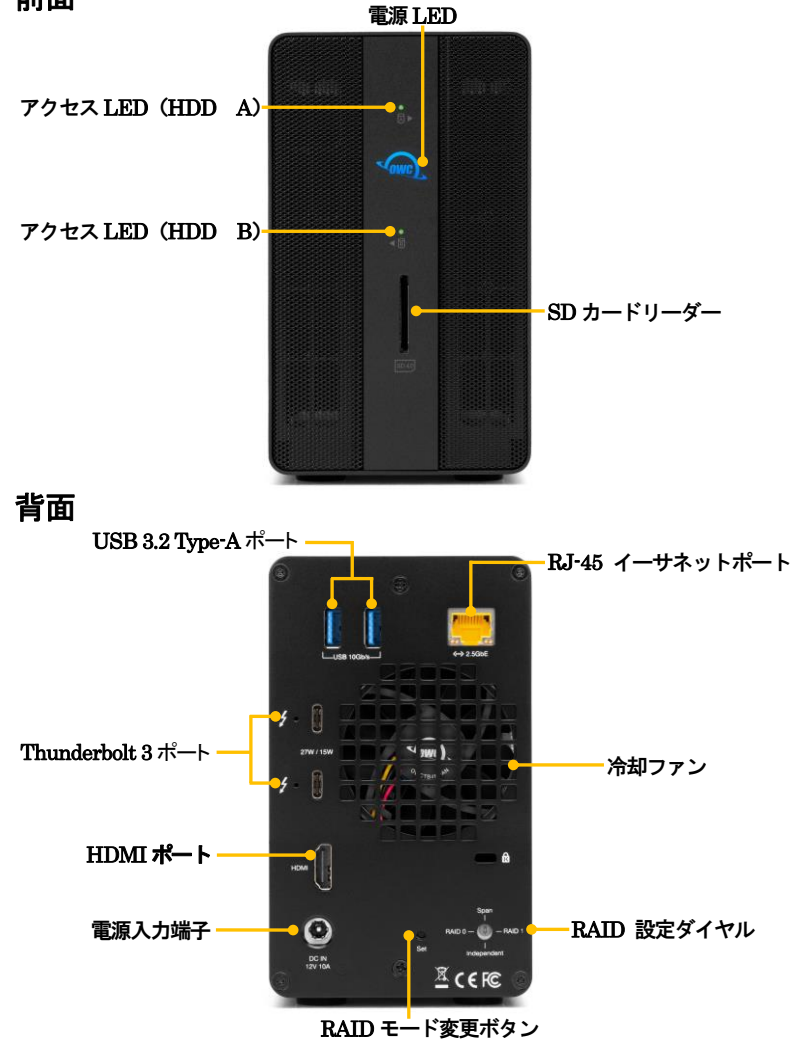

#### 電源LED

電源が投入されると白色に点灯し、パソコン接続時に青く点灯します。

#### アクセスLED(HDD A-右側、HDD B-左側)

SATA ドライブへのアクセス時は緑色に、U.2/M.2 ドライブへのアクセス時は青色にそれぞれ点滅します。 ドライブが搭載されていない場合、または搭載されたドライブにエラーが発生している場合、この LED は 赤く点灯します。

★U.2 SSD を搭載した場合、およびオプション製品「OWC U2 Shuttle」を使って M.2 ドライブを搭載した 場合、ドライブの仕様によってはこの LED が動作しないことがあります。

#### SD カードリーダー(UHS-II 対応)

パソコン接続時に SD カードリーダーとして動作します。 SD カードのラベル面を右側に向けて挿入してください。

#### USB 3.2 Type-A ポート(USB 機器接続用)

パソコン接続時に各種USB 機器を接続して利用可能です。 ★パソコンの USB ポートへ接続することはできません。 ★すべての USB 機器での動作を保証するものではありません。

RJ-45 イーサネットポート(2500 BASE-T 対応)

パソコン接続時にネットワークケーブルを接続し、ネットワークアダプターとして利用可能です。

★本製品単体で NAS(Network Attached Storage)として利用することはできません。

#### Thunderbolt 3 ポート

このポートを使ってパソコンの Thunderbolt 3 対応ポートへ本製品を接続します。

もう1つの Thunderbolt 3 ポートには、パソコン接続時にデイジーチェーンで他の Thunderbolt 3 機器を 接続できます。また、もう1つの Thunderbolt 3 ポートは USB Type Cポートとしても機能します。パソコン 接続時に各種USB 機器を接続して利用可能です。

★すべての USB 機器での動作を保証するものではありません。

★双方の Thunderbolt 3 ポートから、接続されたパソコンや各種 USB 機器へ、USB PD(Power Delivery)による電力供給が可能です。 最初に接続したポートからパソコンなどへ最大 27W の電力が 供給され、もう一方のポートに接続した周辺機器へは最大15W までの電力が供給されます。 ★本製品の Thunderbolt 3 ポートからパソコンの USB ポートへ接続することはできません。

#### HDMI ポート

パソコン接続時にこのポートを使って HDMI ポート搭載モニターへの表示を行うことができます。

#### RAID 設定ダイヤル/ RAID モード変更ボタン

2 台のドライブを搭載した場合に使用する、RAID モードを選択します。 選択の手順については本書の 14 ページ以降を参照してください。

#### 電源入力端子

付属の専用 AC アダプターを接続します。 付属品以外の機器は故障の原因となる場合がありますので、絶対に接続しないでください。

# <span id="page-10-0"></span>3 本製品の使い方

<span id="page-10-1"></span>3-1 ハードディスク/SSD の取り付け・交換

★作業を行う間は、本製品を各種機器から取り外し、雷源が切れた状態で行ってください。 ★作業を行う前に金属に触れるなど、人体に蓄積されている静電気を放電した後に行ってください。 静雷気により回路破損などが起こる恐れがあります。

★作業は細心の注意を払って行ってください。無理な力を加えたり、誤った方向に取り付けたり

すると、容易に破損する恐れがあります。

1. 本製品背面の固定用ネジ 2 本を取り外します。

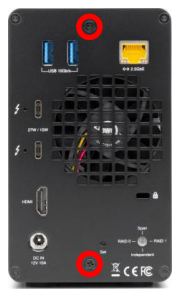

2. 本体ケースから内部ユニットを前面にスライドさせて取り外します。

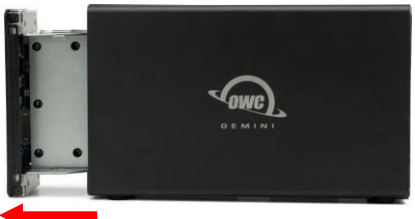

★内部ユニットが取り出しにくい場合は、本製品を前面に少し傾けてください。 ★ハードディスクが取り付けられた内部ユニットは重量が重い状態となりますので、取り出し/取り 付けの際に破損等の無いようご注意ください。

3. "HDD A"という表記のある面を上に向け、内部ユニットを水平な安定した場所に設置して作業を 行います。

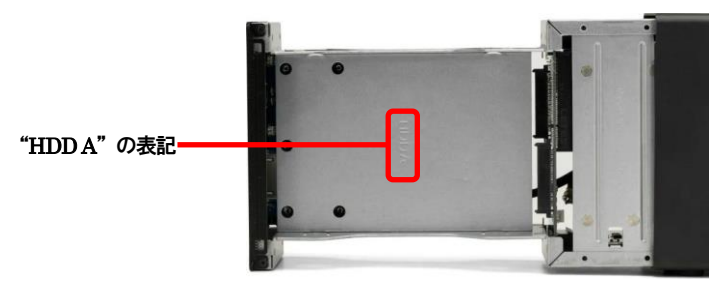

内部ユニットのコネクターにハードディスクまたは SSD を、図のようにスライドさせて取り 付けます。

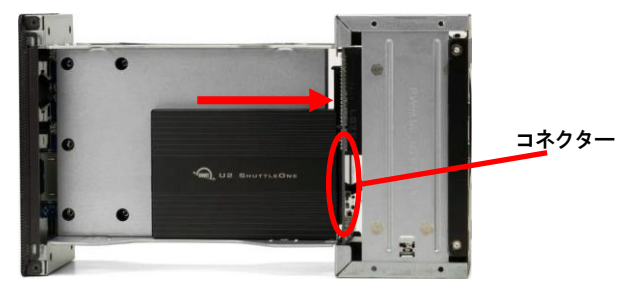

 コネクターにしっかり接続されていることを確認してから、下図の位置に固定用ネジ(3.5 インチ ドライブは片側2 本を両サイドに計4 本、2.5 インチドライブは片側のみ 1 本)を取り付けて、ハード ディスク/SSD を固定します。

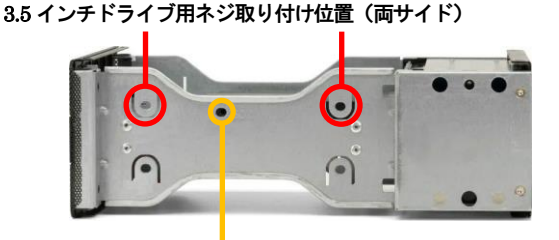

2.5 インチドライブ用ネジ取り付け位置(片側のみ)

★OWC U2 Shuttle は、3.5 インチドライブと同様に取り付けてください。

- 4. 2 台目のハードディスク/SSD を取り付ける場合は、内部ユニットを裏返し、"HDD B"という表記の ある面を上に向けてから、3.の手順で 1 台目と同様に取り付けます。
- 5. 内部ユニットを本体ケースに差し込み、スライドさせて取り付けます。内部ユニットを差し込む前に、 各コネクター位置が本体ケースと一致する向きであることを確認してください。

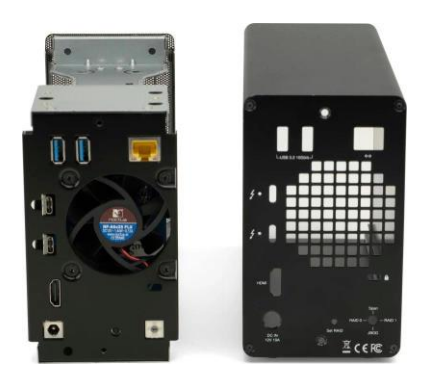

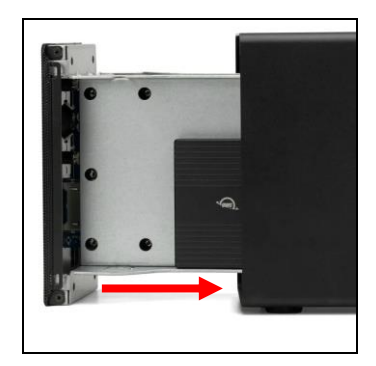

- ★ハードディスクが取り付けられた内部ユニットは重量が重い状態となりますので、取り出し/取り 付けの際に破損等の無いようご注意ください。
- 6. 1.で取り外した 2 本のネジで、本体ケースと内部ユニットを固定します。 以上で作業完了です。

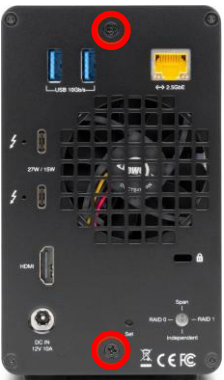

### <span id="page-13-0"></span>3-2 パソコンへの接続と取り外し

- 1.本製品の電源入力端子へ、付属の AC アダプターを接続し、AC アダプターの電源プラグを電源 コンセントに差し込みます。
- 2.付属の Thunderbolt ケーブルで、本製品とパソコン/タブレットを接続します。
- 3.パソコン/タブレットに接続されると、電源 LED が青く点灯します。Windows 10 にはじめて接続した 場合は、デバイスの承認が必要となる場合がありますので画面の指示に従ってください。
- 4.新しいドライブを搭載して最初の接続の場合または RAID モードを変更したい場合は、本書14 ペー ジの手順に従って RAID モードを設定してください。
- 5.新しいドライブを搭載して最初の接続の場合、または RAID モードを変更した場合は、各OS で 初期化(フォーマット)を行ってください。
- 6.使用がおわったら、パソコンの OS 上で正しい手順で取り外しの操作を行ってから、Thunderbolt ケーブルを取り外し、本製品の電源を OFF にします。

### <span id="page-14-0"></span>3-3 RAID モードの設定

本製品背面の RAID 設定ダイヤルと RAID モード変更ボタンを使って、RAID モードを設定します。 以下の作業は本製品がパソコンに接続され、電源が入った状態で行ってください。

★RAID 機能はシリアル ATA(SATA) ハードディスク/SSD 専用です。U.2 SSD およびオプション製品 「OWC U2Shuttle」に搭載した M.2 SSD には適用できません。

★ハードディスク/SSDのスリープ中(本製品の電源LEDが白く点灯している時)はRAID モードの設定を 行うことができません。 パソコン接続中に電源LEDが白く点灯している場合は、本製品を一旦パソコンから取り外して再度接続

し、電源LED が青く点灯していることを確認してから作業を行ってください。

- 1.RAID 設定ダイヤルをマイナスドライバ等で回して、使用する RAID モードを選択します。
- 2.RAID モード変更ボタンを 5 秒以上押し続けると、設定した RAID モードが適用されます。
- 3.新しく認識されたドライブが RAID 設定どおりであることを確認してから、ハードディスク/SSD の 初期化を行ってください。

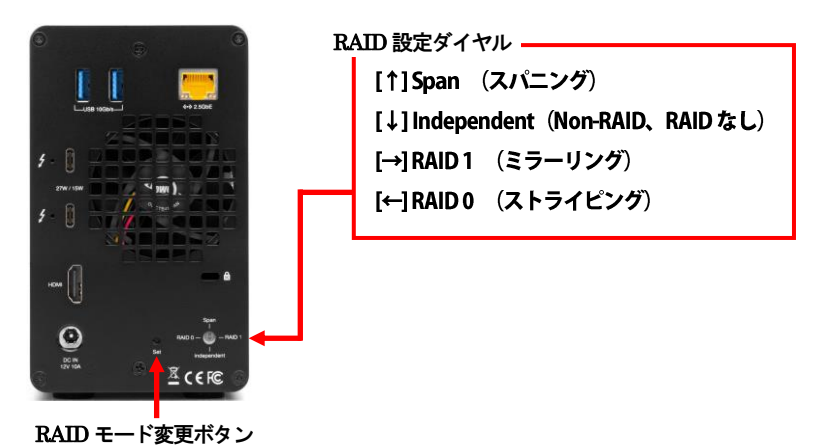

★RAID モードを変更すると、ハードディスク/SSD 内のデータはすべて消去されます。必要なデータは 変更前に必ずバックアップを取ってください。

### <span id="page-15-0"></span>3-4 RAID モードについて

RAIDとは、複数のハードディスク/SSDをひとつのディスクと見なし、データを分散させてスピードを向上さ せたり、コピーを作って安全性を向上させたりするシステムです。

ハードディスク/SSDの組み合わせ、運用方法によって RAID レベル(RAIDモード)が決められています。 本製品では、2 台の内蔵ディスクを使用して RAID を構築します。

★RAID モードを変更すると、ハードディスク/SSD 内のデータはすべて消去されます。必要なデータは 変更前に必ずバックアップを取ってください。

#### **RAID 0**(ストライピング)

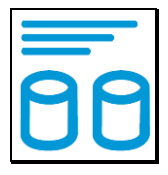

RAID 0(ストライピング)は、パフォーマンス重視のタイプです。複数のハードディスク/SSD を論理的なひ とつのディスクと見なします。

データを複数のディスクに分散して同時に書き込みするため、アクセス速度が向上します。

RAID 0 ではデータを保護する仕組みがないため、重要なデータの保存には向きません。

#### ★RAID 0 では、各ディスクに分散してデータを保存しています。

 このため、RAID を構成するハードディスク/SSD が一台でも故障すると、RAID 内のすべてのデータが 読み出せなくなりますのでご注意ください。

#### **RAID 1**(ミラーリング)

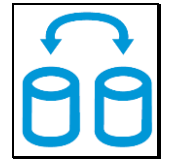

RAID 1(ミラーリング)は、二つのハードディスク/SSD からなり、同じデータを作成します。

このモードでは二つのハードディスク/SSD に同時に書き込みます。

ひとつのハードディスク/SSD が故障しても、もう一方がバックアップとなりそのまま使い続けることができ ます。

アクセス速度はその他の RAID モードと比較すると遅くなります。

★RAID 1 では、ひとつのハードディスク/SSD が故障しても、もうひとつのハードディスク/SSD がバック アップとなるのでそのまま使い続けることができます。

 ただし、バックアップドライブのみが動作した状態で不具合が発生すると、データの復旧が不可能となり ますので、故障したドライブは早めに交換してください。

**SPAN**(スパニング)

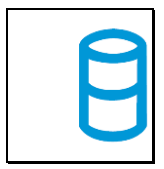

SPAN(スパニング)は、大容量を提供するモードで、別名ラージとも呼ばれます。スパニングでは 複数のディスクを組み合わせて、一つのディスクと見なします。ストライピングのようにデータを分散して 書き込むのではなく、一方のディスクがいっぱいになると、次のディスクに書き込みます。 このモードでは、大きな容量が得られますが、パフォーマンスは向上しません。

#### **JBOD**(**Non-RAID**、**RAID** なし)

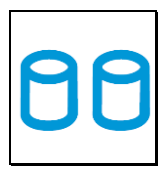

RAID を構築しないで、それぞれを個別のディスクとして扱う方式です。 それぞれのハードディスク/SSD がひとつのディスクとして認識され、個別に動作します。

## <span id="page-17-0"></span>3-5 故障したハードディスク/SSD の交換

ハードディスク/SSD に障害が発生すると、対応するアクセス LED(本書8 ページ参照)が赤く点灯します。 ハードディスク/SSD の交換は、以下の手順で行ってください。

- 1. 本製品の雷源をオフにして、障害のあるドライブを交換します。
- 2.RAID1 で使用していた場合、ハードディスク/SSD の交換後に本製品をパソコンに接続すると RAID アレイ(ドライブグループ)が自動的に再構築(リビルド)されます。再構築中はアクセスLEDが赤く点灯 します。 再構築の所要時間はドライブの容量に依存します。

3.RAID1 以外のモードで使用していた場合は、ハードディスク/SSD の交換後に本製品をパソコンに接続 してから、新しいハードディスク/SSD または RAID アレイ(ドライブグループ)の初期化(フォーマット)を 行ってください。

# <span id="page-18-0"></span>4 技術仕様

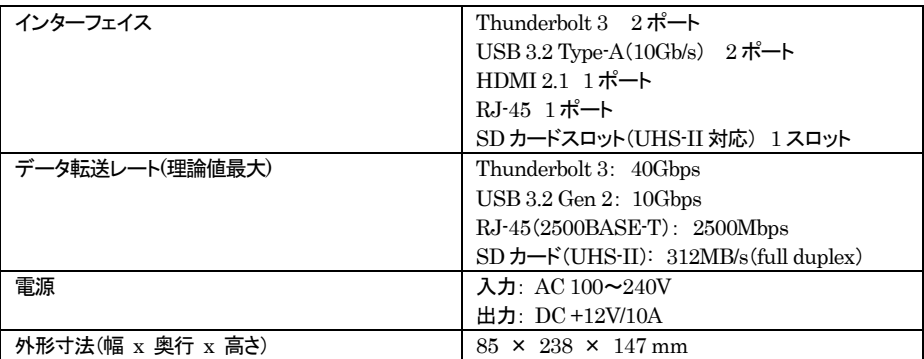

# <span id="page-18-1"></span>5 保証とアフターサービス

### <span id="page-18-2"></span>5-1 保証について

本製品の保証期間はご購入日から1年間です。 万一、この期間内に製品に不具合が発見された場合、下記サポートセンターへ連絡下さい。 ご連絡の際には、製品保証書をご用意下さい。

★弊社より出荷した製品以外の修理・サポートは承っておりません。

# <span id="page-18-3"></span>5-2 テクニカルサポート連絡先

アミュレット株式会社 店頭営業部 TEL. 03-5295-8418 FAX. 03-5295-8424 電子メール support@amulet.co.jp

#### ★本製品に関する情報は、下記ホームページに掲載しております。

http://www.amulet.co.jp/owc/